## How do I restrict an administrator's scope to specific instances using NetScaler MAS?

NetScaler Management and Analytics System allows administrators to manage multiple NetScaler instances and applications from one single console. It has summarized dashboards at instance level as well as feature level which allows administrators to get a complete view of their applications and the infrastructure using which they manage these application.

In most enterprises, the network administrators and application administrators have defined roles wherein they need to manage only a subset of the NetScaler instances or a subset of the applications. This requires the manageability solution to support role based access (RBA mechanism) settings using which a super administrator can restricted the scope of other administrators to a narrow subset that suits their job requirements and complies with the security access settings of the firm.

MAS supports many RBA scenarios. Let us take a look at one of the use cases:

• Assume that the super administrator would like to restrict an administrators view to a specific set of instances only.

Configuration on MAS GUI

- 1. Navigate to System  $\rightarrow$  User Authentication  $\rightarrow$  Group and create a group/ select the group to which you wish to apply the RBA settings. Ensure that all the administrators whose access you wish to restrict are a part of this group.
- 2. Uncheck the 'All Instances' box and select the set of instances to which you wish to grant the administrator access to. Once this is done, click on 'Next' and then click on 'Finish'.

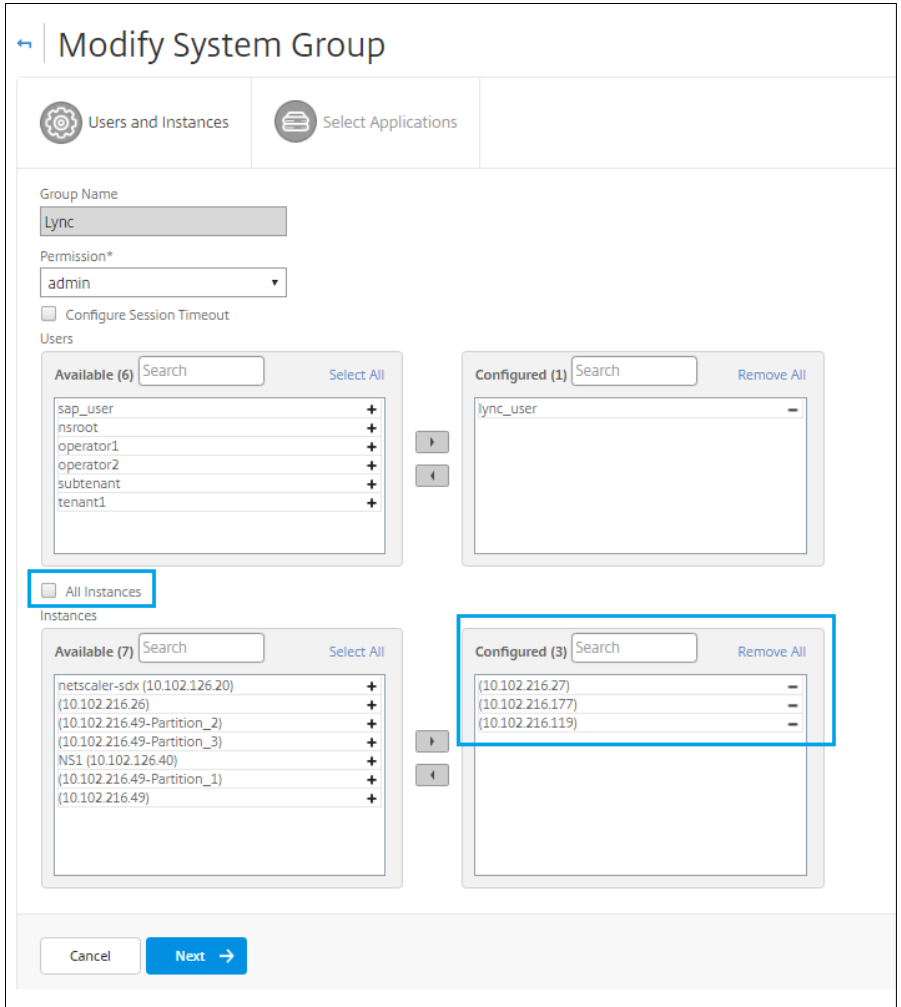

Once these configuration settings are complete, the administrator(s) belonging to this group will have access to limited NetScaler instances after login. Below screenshots show the view of super administrator as compared to the view of the administrator.

Screenshot: Super-administrator's view:

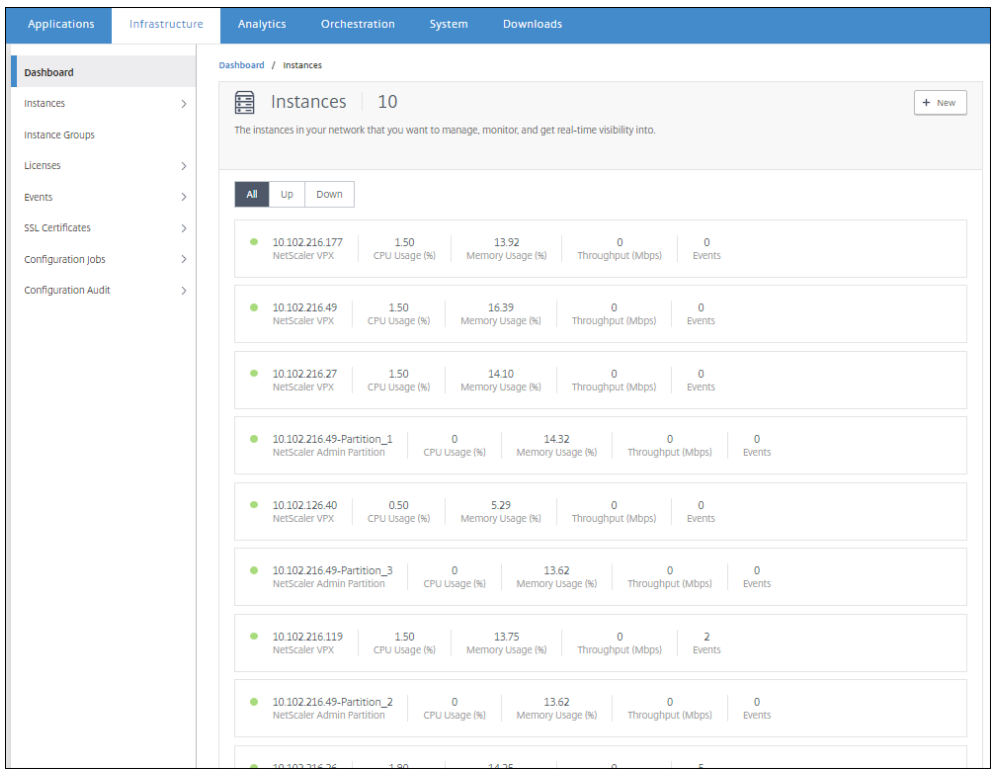

Screenshot: Administrator's view (as per defined RBA settings)

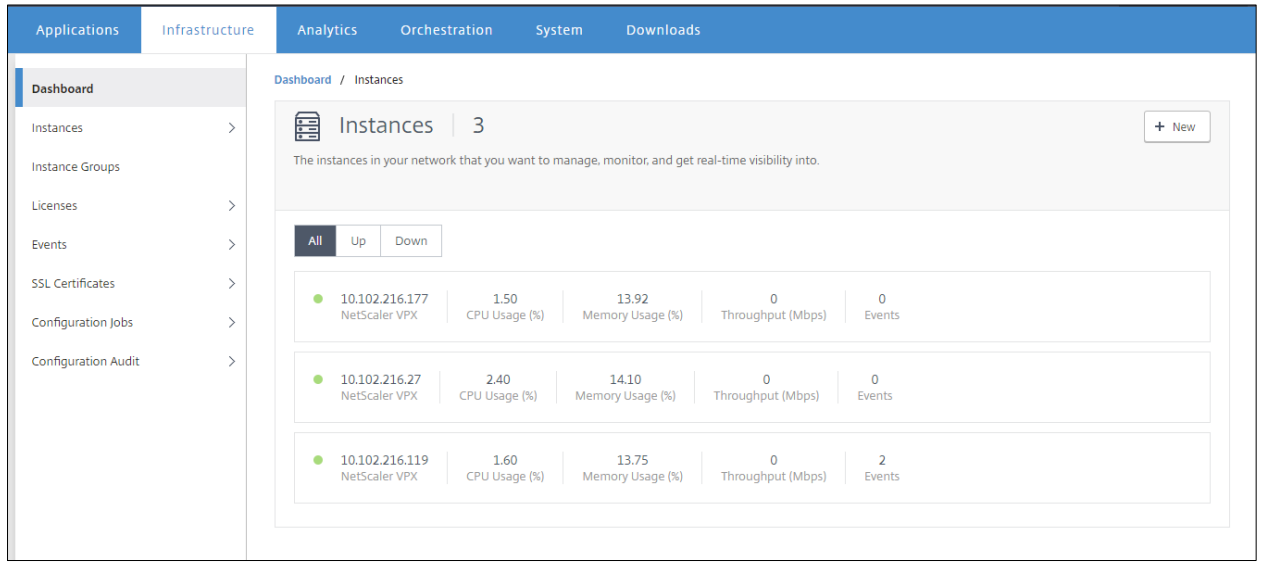

To explore the RBA options hands-on, you may download the NetScaler MAS for free at https://www.citrix.com/downloads/netscaler-mas.html